**GPIO**

#### [BPI-R2-GPIO](https://wiki.fw-web.de/doku.php?id=bpi-r2:gpio)

# **Pin-Belegung**

## $\pmb{\times}$

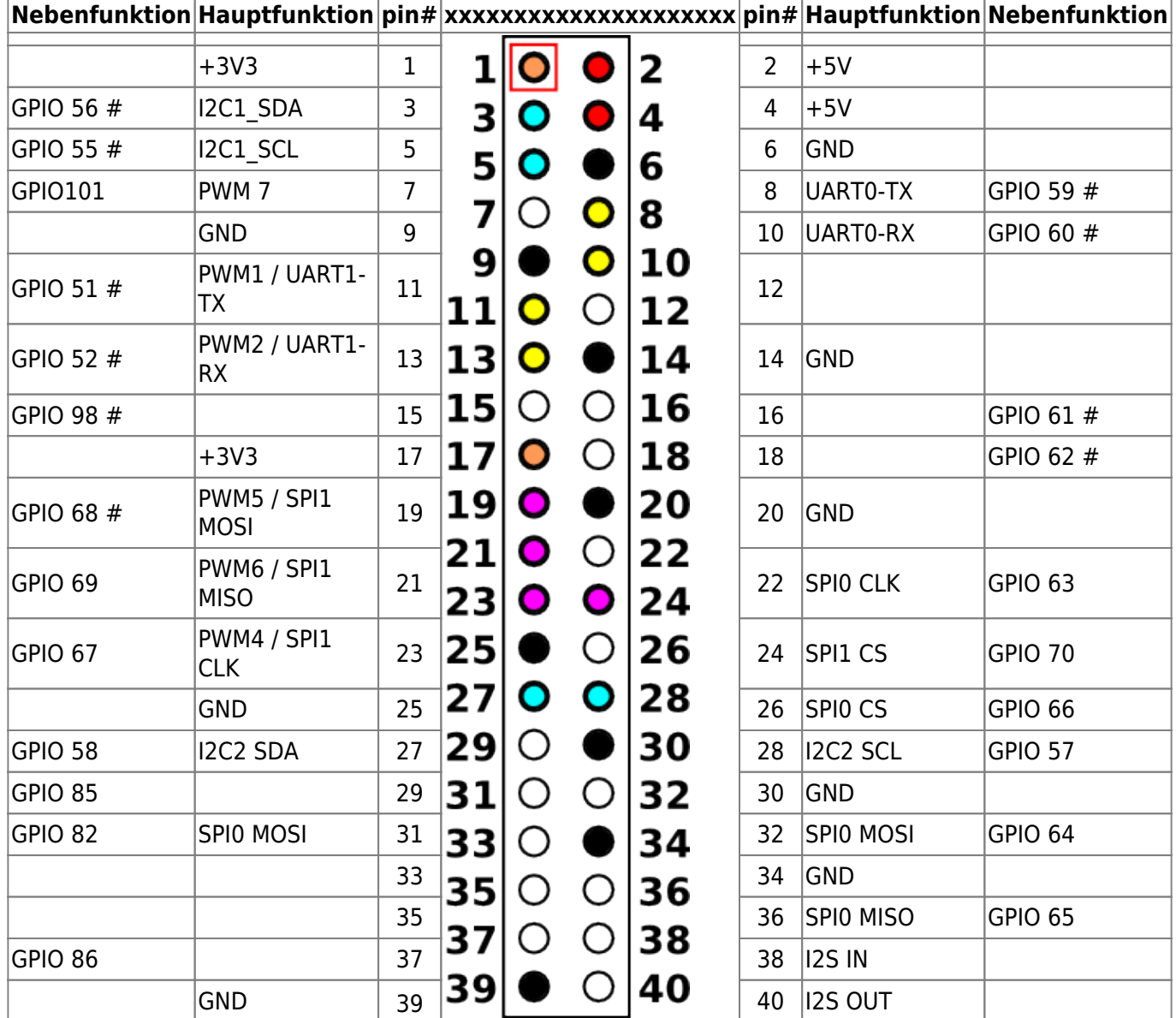

(# verified gpio working, 101 is blocked by pwm)

- uart0 (dts) ⇒ Debug-Uart
- uart1 (dts) ⇒ undefined ⇒ mt7622\_uart2\_2\_tx\_rx\_pins (59/60)
- uart2 (dts)  $\Rightarrow$  uart1 (gpio)  $\Rightarrow$  mt7622 uart2 1 tx rx pins (51/52)

# **Kernel 4.19**

root@bpi-iot-ros-ai:~# cat /sys/kernel/debug/pinctrl/10211000.pinctrlpinctrl\_mt7622/gpio-ranges GPIO ranges handled: 0: pinctrl mt7622 GPIOS [409 - 511] PINS [0 - 102] root@bpi-iot-ros-ai:~# GPIO\_NO=\$((409+56)) root@bpi-iot-ros-ai:~# echo \$GPIO\_NO 465 root@bpi-iot-ros-ai:~# echo \$GPIO\_NO > /sys/class/gpio/export -bash: echo: write error: Invalid argument => blocked by i2c1 #if i2c1 is disabled in dts: root@bpi-r64:~# echo \$GPIO\_NO > /sys/class/gpio/export root@bpi-r64:~# echo out > /sys/class/gpio/gpio\${GPIO\_NO}/direction root@bpi-r64:~# echo 1 > /sys/class/gpio/gpio\${GPIO\_NO}/value #led goes on root@bpi-r64:~# echo 0 > /sys/class/gpio/gpio\${GPIO\_NO}/value #led goes off

Die sysfs Schnittstelle (/sys/class/gpio/…) benötigt die kernel-option CONFIG\_GPIO\_SYSFS

### **uart**

der debug-Uart ist in der DTS uart0. Der vorhandene uart2 ist scheinbar uart1 der gpio-Leiste…uart1 ist aktuell nicht definiert.

From: <https://wiki.fw-web.de/>- **FW-WEB Wiki**

Permanent link: **<https://wiki.fw-web.de/doku.php?id=bpi-r64:gpio>**

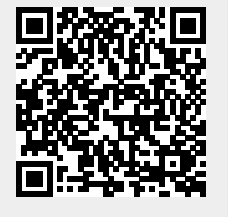

Last update: **2023/06/08 17:06**